IS216 การพัฒนาโปรแกรมประยุกต์โดยผู้ใช้ IS281 เครืAองมือส่งเสริมความสําเร็จของผู้ใช้

หัวข้อ

# **การตกแต่งเว็บด้วย CSS ขั้นต้น**

ผศ.วันชัย ขันตีwanchai@tbs.tu.ac.th คณะพาณชยศาสตรและการบญช มธ. http://www.bus.tu.ac.th/usr/wanchai/IS281

# หลักการเขียนเว็บที่ดี

2

4

้วิธีบอกเนื้อหา (content) กับวิธีบอกลักษณะการเสนอ (style) ควรแยกออกจากกัน

- ต้องการนำเสนออะไร (เนื้อหา) บอกด้วย HTML, XML, XHTML
- นําเสนออย่างไร (รูปแบบ ลักษณะการแสดงผล) บอกด้วย CSS

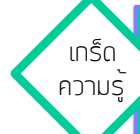

3

 $\overline{\mathsf{q}}$ เดิมการจัดรูปแบบการนำเสนอต้องกำหนดไว้ในแท็กของ HTML หลังจากมี  $\overline{\mathsf{CSS}}$ เราสามารถแยกการจัดรูปแบบการนําเสนอไปไว้ใน CSS ได้ ี มาตรฐาน HTML ที่ออกมาใหม่ก็พยายามตัดส่วนที่ใช้ในการจัดรูปแบบการนำเสอนออกไป

#### ข้อดีของการแยกเนื้อหาและลักษณะการแสดงผล ้ออกจากกับ

- รูปแบบ ลักษณะของการแสดงผลหรือการนำเสนอเป็นอิสระจากเนื้อหา
- ง่ายต่อการควบคุมกระบวนแบบ(style) ให้เป็นแบบเดียวกันทั้งเว็บไซต์
- ง่ายต่อการปรับเปลี่ยนแก้ไขรูปแบบในการนำเสนอ
- ทำให้เอกสารต้นฉบับสั้นและดูเรียบง่าย ไฟล์มีขนาดลดลง โหลดได้เร็วขึ้น
- ปรับรูปแบบในการนําเสนอให้เหมาะสมกับอุปกรณ์ต่างชนิดกันได้ง่าย

#### Cascading Style Sheets

**Cascading Style Sheets** (**CSS**) เป็นภาษามาตรฐานสําหรับอธิบายลักษณะ การนําเสนอเอกสารทีAเขียนด้วยภาษา mark up เช่น HTML และ XML โดย สามารถเขียนรวมไปกับเอกสาร HTML หรือแยกออกมาเป็นไฟล์ต่างหากก็ได้

ิ สไตล์หลายแบบอาจนำมาต่อพ่วงกัน (cascading) เพื่อแสดงผลเป็นหนึ่งเดียวที่สัม พันธ์กัน

# ทำไมจึงควรใช้สไตล์?

- $\bullet$  เคกสารที่เขียนด้าย CSS -
- มีความยืดหยุ่น แก้ไขยกชุดได้ง่าย
- เป็นไปได้ที่จะทำให้เอกสารต้นฉบับสั้นกระชับ
- ดูง่ายขึ้น (แต่ต้องเข้าใจ CSS ซึ่งต้องเรียนรู้เพิ่มเติม)
- เป็นเครื่องมือพื้นฐานในการจัดรูปแบบข้อความและหน้าเว็บ
- ง่ายในการจัดการเคกสารที่มีหน้าเป็นจำนวนมาก
- •ประหยัดเวลาด้วยการเขียนคลาสแล้วนําไปใช้ในจุดต่าง ๆ ได้หลายที่
- เพิ่มโอกาสในการจัดรูปแบบต่าง ๆ ได้มากขึ้น

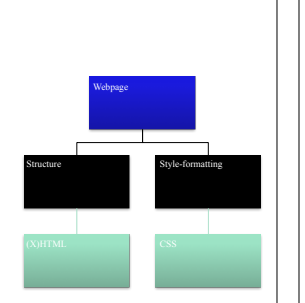

5

7

### ประวตความเปนมาของ CSS

6

8

ปีพ.ศ. ๒๕๓๗ Hakon Wium Lie จาก MIT สร้าง CSS

์ ต่อมาเสนอเข้าองค์กร W3C เพื่อปรับปรุงให้เป็นมาตรฐาน และได้ประกาศใช้ร่วมกับ HTML 4.0 ครั้งแรกปี พ.ศ. ๒๕๓๙

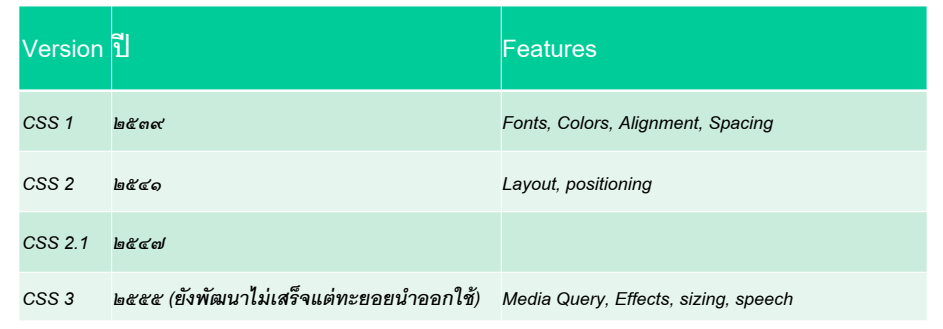

# หลกไวยากรณ CSS

CSS ประกอบด้วย**กฎ (rule)** ต่าง ๆ ที่บอกเบราว์เซอร์ว่าจะจัดรูปแบบการแสดงผล ส่วนประกอบต่าง ๆ ของเอกสารอย่างไร

#### กฎแต่ละข้อประกอบด้วย

- $\,$  *selector*  $\,$  เป็นตัวเลือกว่ากฏนี้จะใช้กับแท็กใด
- *• declarations* บ่งบอกคุณสมบัติต่าง ๆ ของรูปแบบในการแสดงผล แต่ละ declaration มีองค์ประกอบ 2 ส่วนคือ
- *• property* ชืAอสมบัติของรูปแบบ
- *• value* ค่าทีAจะกําหนดให้ property

# หลกไวยากรณ CSS

- ลักษณะการแสดงผล (style) และกฎ (rule) ซึ่งเปลี่ยนพฤกติกรรมของแท็กใน เอกสาร
- $\;\cdot\;$  กฦแต่ละข้อจะมีตัวเลือก (selector) ซึ่งมักจะเป็นแท็ก HTML และ declaration ซึ่งประกอบด้วย property กับค่าของมันเป็นคู่ ๆ (property/value pair)

#### selector { property: value }

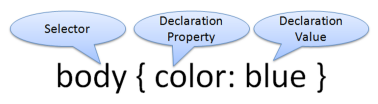

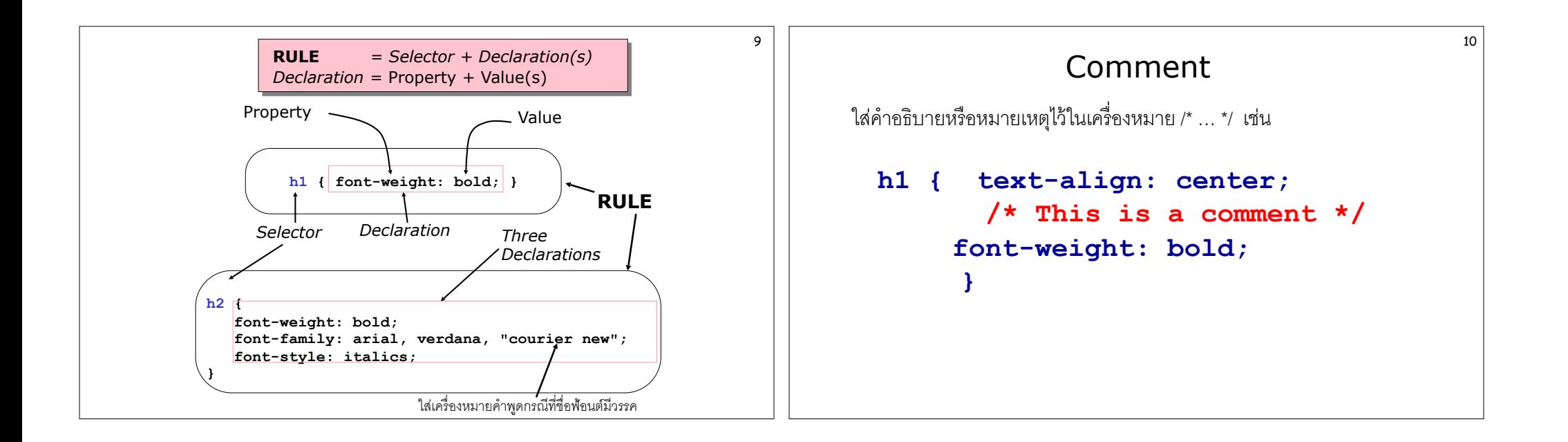

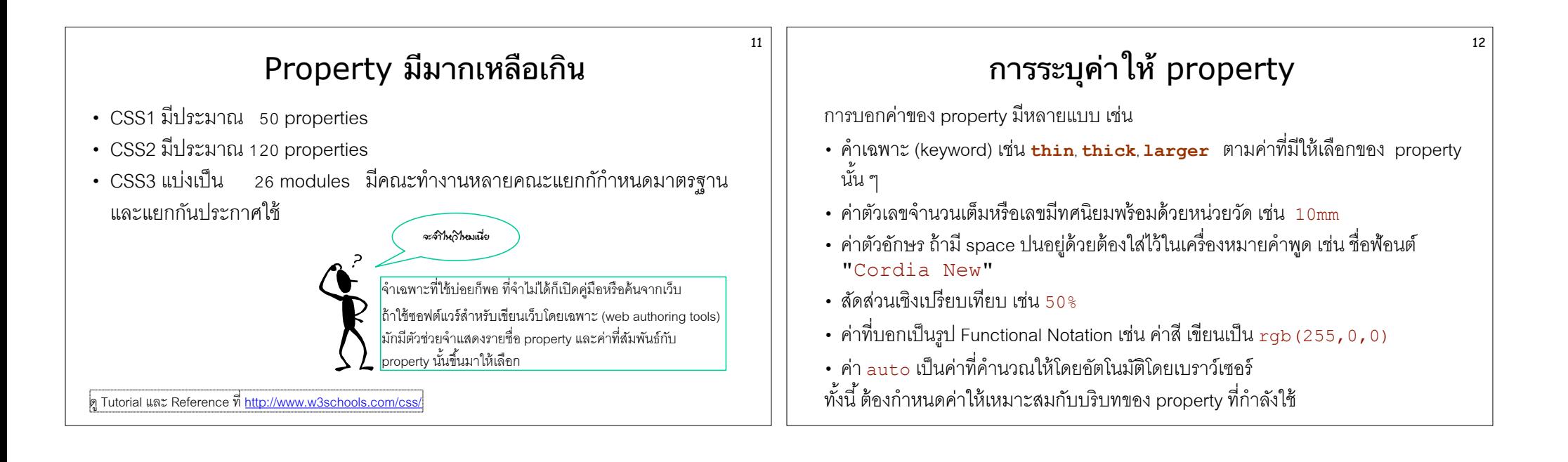

### หนวยการวด (Units of Measure)

- ค่าข้อมูลที่จะใส่ให้ property บางตัวจำเป็นต้องบอกหน่วยด้วย
- หน่วยของ CSS มีดังนี้
- หน่วยความยาว (length หรือ distance unit)
- หน่วยสี (color unit)
- หน่วยมุม (angle unit) มี deg, grad, rad, turn
- หน่วยระยะเวลา (duration unit) มี s กับ ms
- หน่วยความถี่ (frequency unit) มี Hz กับ kHz
- หน่วยความละเอียด (resolution unit) มี dpi, dpcm, dppx
- หน่วยร้อยละ (percentage unit)

#### หนวยความยาว

14

- CSS มีหน่วยความยาวหลายชนิดให้เลือกใช้สําหรับบอกขนาดหรือบอกระยะห่าง หรือบอกตําแหน่งขององค์ประกอบของหน้าเว็บ
- เราสามารถบอกขนาดหรือระยะห่างด้วยตัวเลขแล้วตามด้วยหน่วยที่ต้องการให้ กับ property ที่ต้องการค่าความยาว
- หน่วยความยาวมีทั้งที่เป็น

13

- หน่วยสัมบูรณ์ (absolute) ซึ่งบอกขนาดที่ตายตัว ได้แก่ cm, in, mm, pc, pt
- หน่วยสัมพัทธ์ (relative) ซึ่งบอกขนาดเชิงเปรียบเทียบ ได้แก่ em, ex, px
- ค่าที่ใส่อาจมีเครื่อง + หรือ นำหน้า แล้วตามด้วยค่าตัวเลข แล้วปิดท้ายด้วย หน่วย ถ้าระบุค่าเป็นศูนย์ ไม่จําเป็นต้องใส่หน่วยก็ได้

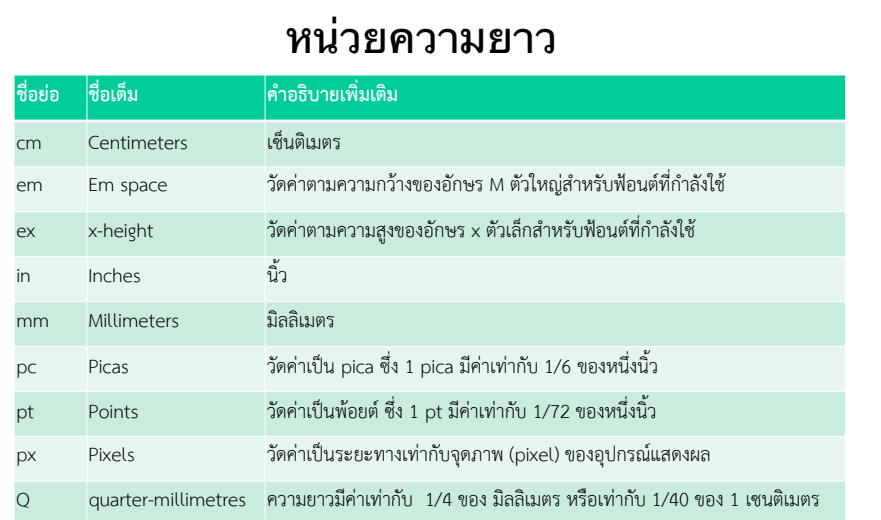

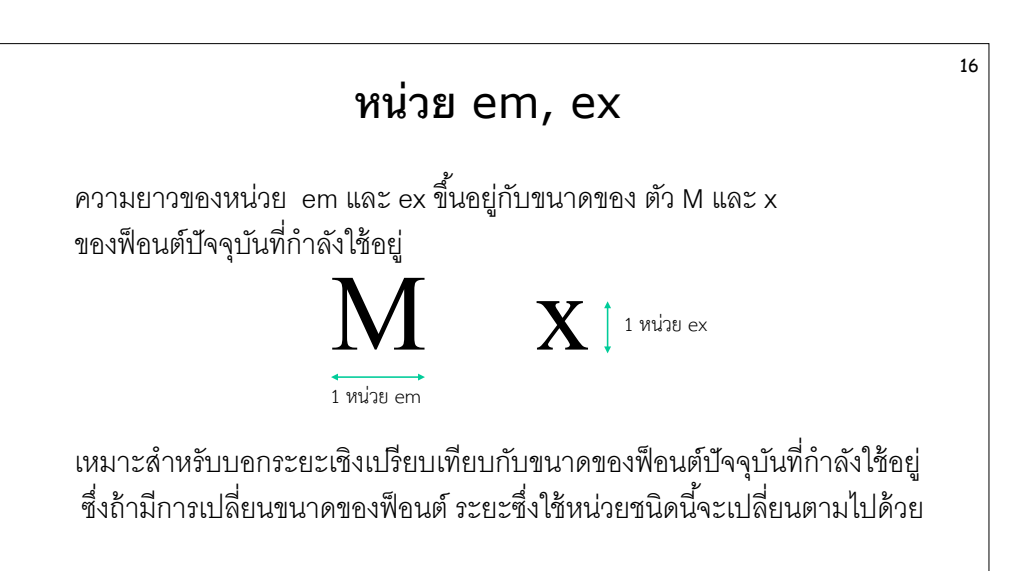

## หนวยรอยละ (Percentage Unit)

- เป็นทางเลือกในการบอกหน่วยเชิงเปรียบเทียบ ซึ่งปรับค่าตามค่าอื่นตามค่า \_\_<br>คืนขึ้นกับบริบทที่ใช้
- $\;\cdot\;$  สามารถใช้กับหน่วยต่าง ๆ ที่สามารถบอกค่าเป็นตัวเลขเช่นความยาว ความถี่ มุม ระยะเวลา
- เรากำหนดค่าเป็นร้อยละให้กับ property ด้วยการใส่ตัวเลขซึ่งแทนร้อยละ แล้วตามด้วยเครื่องหมายเปอร์เซ็นต์ (%) เช่น padding-top: 5%

# หนวยส (Color Units)

 $\cdot$  ค่าสีอาจบอกด้วยชื่อสีเป็นคำหลัก (keyword) ตามมาตรฐาน HTML มี $\cdot$ 6 สีดังนี้

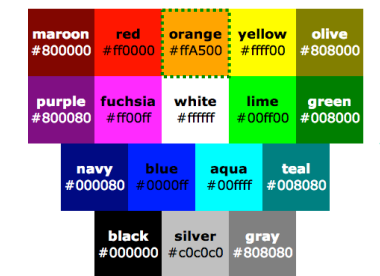

#### *หมายเหตุ*

บางแหล่งบอกว่าสีมาตรฐานมี 17 สีตามนี้ แต่ที่จริงแล้ว orange ไม่ได้เป็นสีมาตรฐาน แต่สามารถใช้ได้เพราะเบราว์เซอร์ทั่วไปรองรับ ี สีมากกว่ามาตรฐานที่กำหนด ดูชื่อสีที่เบราว์เซอร์ส่วนใหญ่รองรับที่ http://w3schools.sinsixx.com/css/css\_colornames

18

• หรือ บอกด้วยสัดส่วนของแม่สี (RGB) ผสมกันในรูปของเลขฐาน 16 แบบที่ใช้ใน ภาษา HTML หรือบอกในรูป Functional Notation

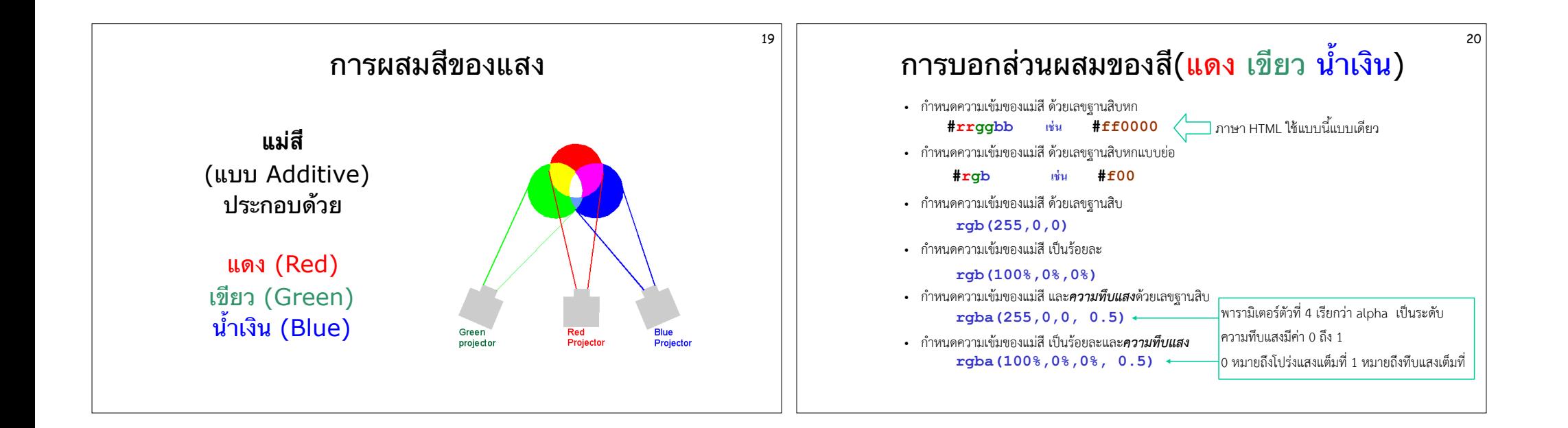

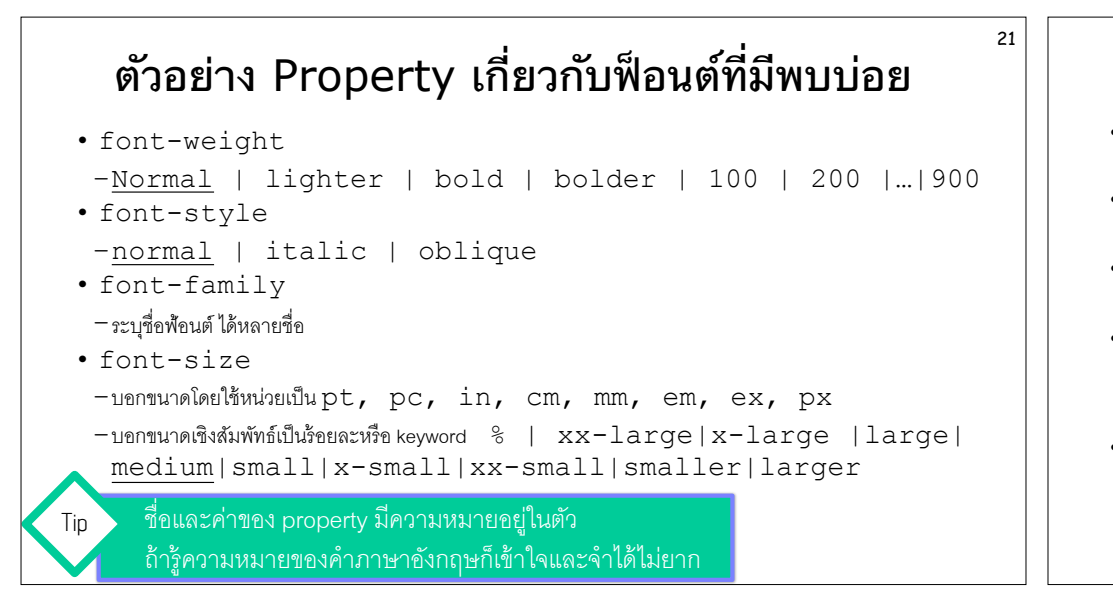

## ้ตัวอย่าง Property เกี่ยวกับข้อความที่มีพบบ่อย

22

- text-decoration
- none|underline|overline|line-through|blink
- text-align
- left|right|center|justify
- vertical-align การจัดข้อความในแนวดิ่ง
- top|bottom|baseline|middle|sub|super|text-top|text-bottom|%
- text-indent หดบรรทัดแรกของพารากราฟ (ย่อหน้า)
- $-+/-$  pt, pc, in, cm, mm |  $+/-$  em, ex, px,  $%$
- เช่น  $p$  { text-indent: -25 $px$  } ค่าติดลบหมายถึงยื่นออก 25 pixel
- line-height ระยะห่างระหว่างบรรทัด
- normal|number|pt,pc,in,cm,mm|em,ex,px,%

```
23ตวอยาง background property
•backgound-image 
 –none|url(filename)
  ตัวอย่างเช่น h1 { background-image: url(yellowband.gif); }
background-repeat 
 –repeat|repeat-x|repeat-y|norepeat
  ตัวอย่างเช่น body { 
      background-image: url(yellowband.gif); 
      background-repeat: repeat-x; 
   } 
background 
 -ใช้บอกสมบัติหลายตัวเกี่ยวกับ background ข้างต้นรวบไว้ด้วยกันโดยไม่ต้องบอกชื่อ property ย่อย
  ตัวอย่างเช่น p { background: url(textband.gif) repeat-x }
                                                                                        ี่ ตัวอย่าง Property เกี่ยวกับการจัดหน้า
                                                                               {width: <ความกว้าง>}
                                                                               {height: <ความสูง>}
                                                                               {letter-space: <ระยะห่างระหว่างตัวอักษร หรือ normal>}
                                                                               {line-height: < x 32021113321131333161
                                                                               {page-break-before: <กาํหนดการข<ึนหนา้ใหม่ก่อนแสดงผล auto, always, left, right>}
                                                                               {page=break-after: <math>\{m m m sum always, left, right>}
                                                                               {vertical-align: <align>}
                                                                               {cursor: <รูปแบบ auto, crosshair, default, hand, move, e-resize, 
                                                                                      ne-resize, nw-resize, n-resize, se-resize, sw-resize,
                                                                                     s-resize, w-resize, text, wait help>}
                                                                                  หมายเหตุ property เหล่านี้ต้องเลือกใช้กับ Element ที่เกี่ยวข้องและใช้อย่างเหมาะสม
```
# การประยกตใช CSS กบ HTML

เราสามารถนํา CSS มาใช้ร่วมกับ HTML ได้หลายวิธี

- $\bm{\cdot}$  ใช้แท็ก  $\bm{<}$  $\bm{\mathrm{style}}$  แทรกลงใน head เพื่อบรรจุ CSS ลงในเอกสาร
- บอกใน CSS ว่าจะใช้สไตล์ที่เขียนกับแท็กใดบ้าง
- ใช้ attribute **class** หรือ **id** หรือ **style** ของแท็กต่าง ๆ เป็นตัว เชืAอมไปยังสไตล์ทีAต้องการ

### HTML Global Attributes

26

28

่ มี attribute ของ html จำนวนหนึ่งที่เป็นตัวร่วมสามารถนำมาใช้กับแท็กต่าง ๆ โดยทั่วไป ได้แทบทุกตัวเช่น

- $\mathtt{class}$  ใช้กำหนดชื่อกลุ่มหรือประเภทสำหรับอ้างอิงแท็กหลายตัวอยู่ในกลุ่ม หรือ class เดียวกันได้
- **id** ใช้กำหนดชื่อด้างอิงให้กับแท็ก ในหน้าเดียวกันชื่อจะต้องไม่ซ้ำกัน
- •**style** ใช้กําหนด สไตล์ ให้กับแท็กด้วย CSS

25

27

•  $\tt title$  ข้อมลเพิ่มเติมสำหรับแท็ก อาจนำไปใช้เป็น tool tip หรืออื่น ๆ

้องตัวแรกที่กล่าวถึงถูกนำไปใช้ร่วมกับ CSS เป็นหลัก

# แท็กตัวช่วยสำหรับใช้กับ CSS โดยเฉพาะ

ี แท็กของ HTML สำหรับใช้ง่านทั่วไปสามารถใช้ร่วมกับ CSS ได้ แต่บางกรณีไม่เพียง พก จึงมีการสร้างแท็กบางตัวที่สร้างขึ้นมาเพื่อใช้กับ CSS โดยเฉพาะได้แก่

- •<**style**> ใช้แทรกกลุ่มของสไตล์ลงในส่วนหัวของ HTML
- $<$ **span** $>$  ใช้แทรกในตำแหน่งที่ต้องการเปลี่ยนสไตล์
- •<**div**> ใช้แบ่งส่วนของเอกสารหรือจัดกลุ่มข้อความหรือแท็กต่าง ๆ ให้ ้ อยู่ในกลุ่มเดียวกันที่ต้องการเปลี่ยนสไตล์

## **แท็ก** <span>

- เป็นแท็กตัวช่วยสำหรับระบุสไตล์ให้กับเนื้อหาย่อยในหน้าเว็บ
- $\cdot$  เป็นแท็กสำหรับใช้ในระดับบรรทัด (in-line level element) เพื่อใช้จัด ู รูปแบบข้อความเฉพาะบางพื้นที่ซึ่งอยู่ใน element อื่น เช่นภายใน พารากราฟ
- ไม่ทำให้ขึ้นบรรทัดใหม่ก่อนหรือหลัง element นี้

# **แท็ก** <div>

- เป็นแท็กที่ทำงานเป็นบล็อก (block level element)
- เพื่อใช้จัดรูปแบบ แบ่งส่วน หรือแบ่งพื้นที่ของหน้าเว็บใน
- จะมีการตัดบรรทัดเพื่อขึ้นบรรทัดใหม่ทั้งก่อนและหลังแท็กนี้
- สามารถบรรจุแท็กต่าง ๆ ทั้งที่ทำงานเป็นบล็อกและไม่เป็นบล็อก

### ชนดของ Style Sheets

30

•Local Style Sheet (Inline style sheet) เขียนแทรกไว้ในแท็กใดแท็กหนึ่ง มีผลกับแท็กตัวนั้นตัวเดียว

29

- •Global Style Sheet (Embedded style sheet, Internal Style Sheet) เขียนขึ้นมาไว้ใน head ของ HTML มีผลกับแท็กหลายตัวที่อยู่ในหน้าเดียวกัน
- •External Style Sheet (Linking style sheet) ี เขียนแยกต่างหากจาก HTML ไว้เป็นไฟล์อื่น สามารถนำไปใช้กับเว็บได้ หลายหน้า

# ตวอยาง local style sheet

```
<h2 style="font-size: 35pt; 
     color: lime; 
     line-height: 30pt; 
     font-weight: bold; 
     font-family: AngsanaUPC, CordiaUPC">
This is the new headline. 
\langle/h2>
```
ใช้ global attribute **style** ในการกําหนด CSS ให้กับแท็ก **h2** ตัวนี Oเป็นการเฉพาะเพียงตัวเดียว ไม่มีผลกับแท็ก **h2** ตัวอืAน ในที่นี่ **h2** ทำหน้าที่เป็น selector

Web

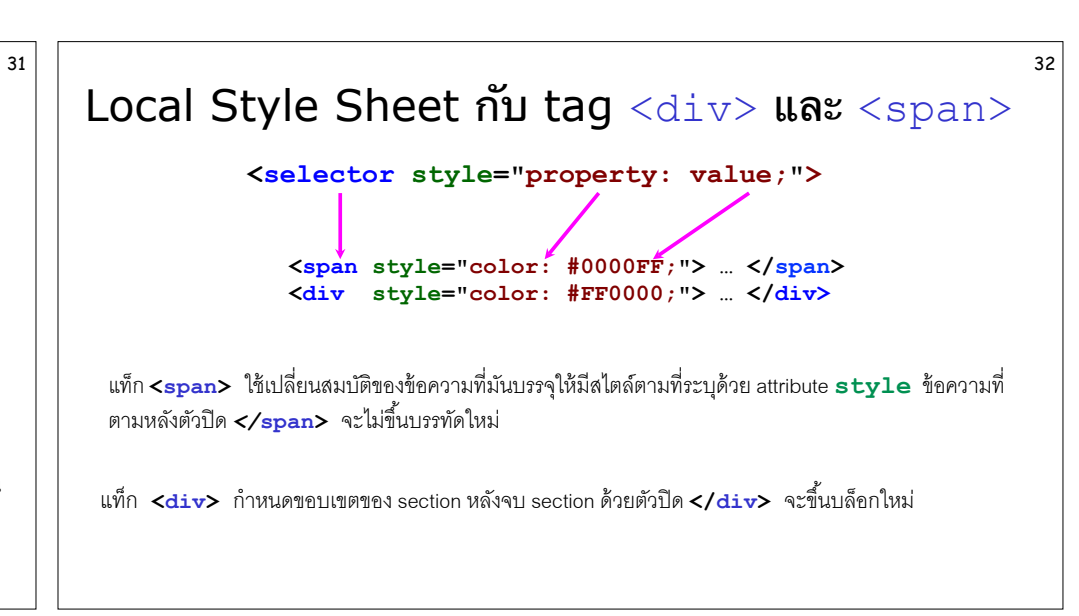

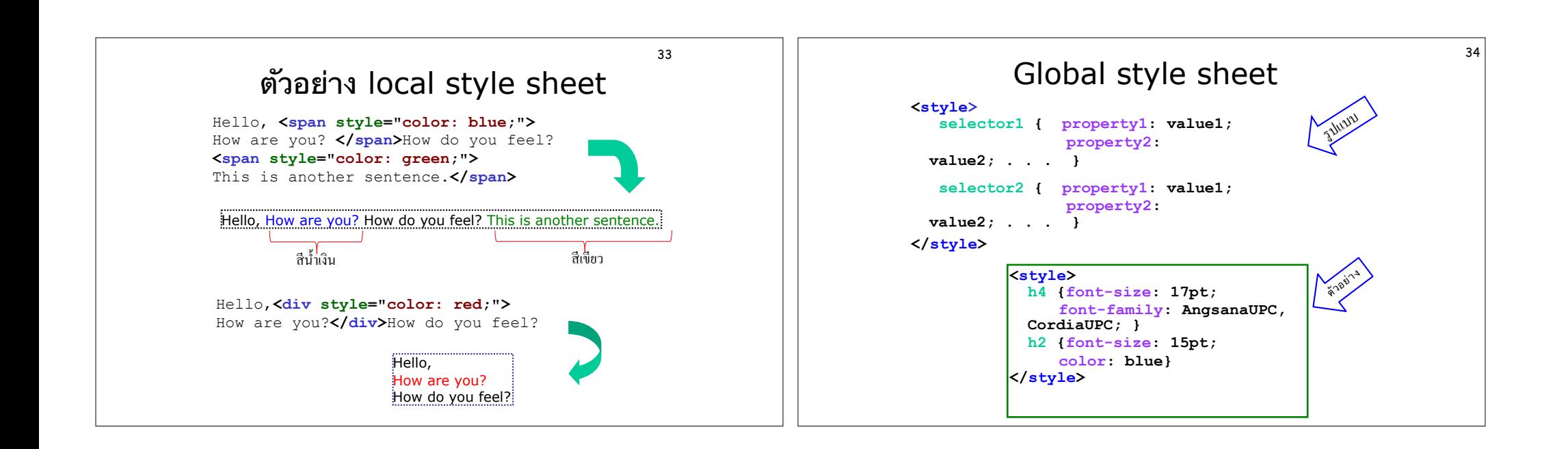

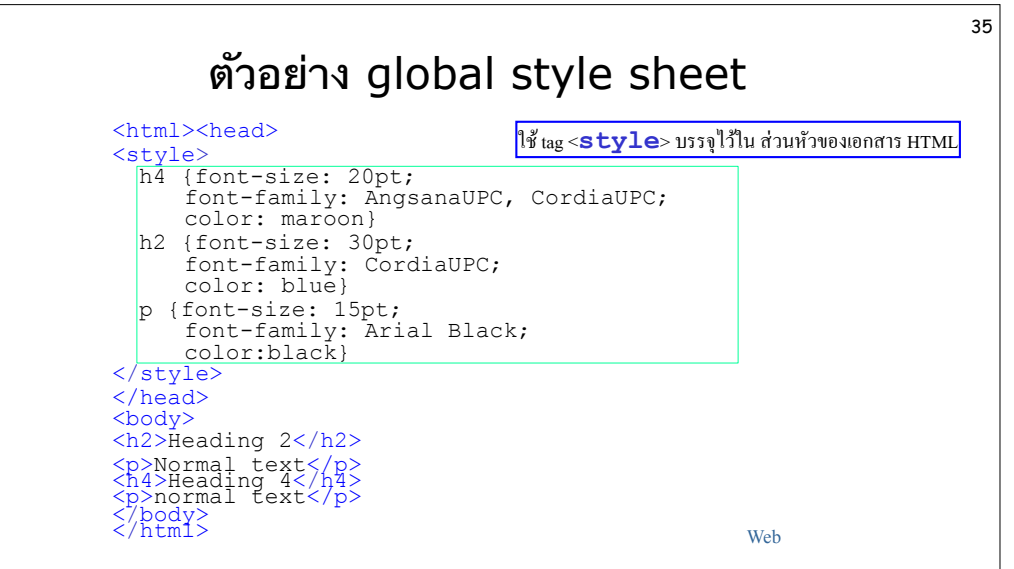

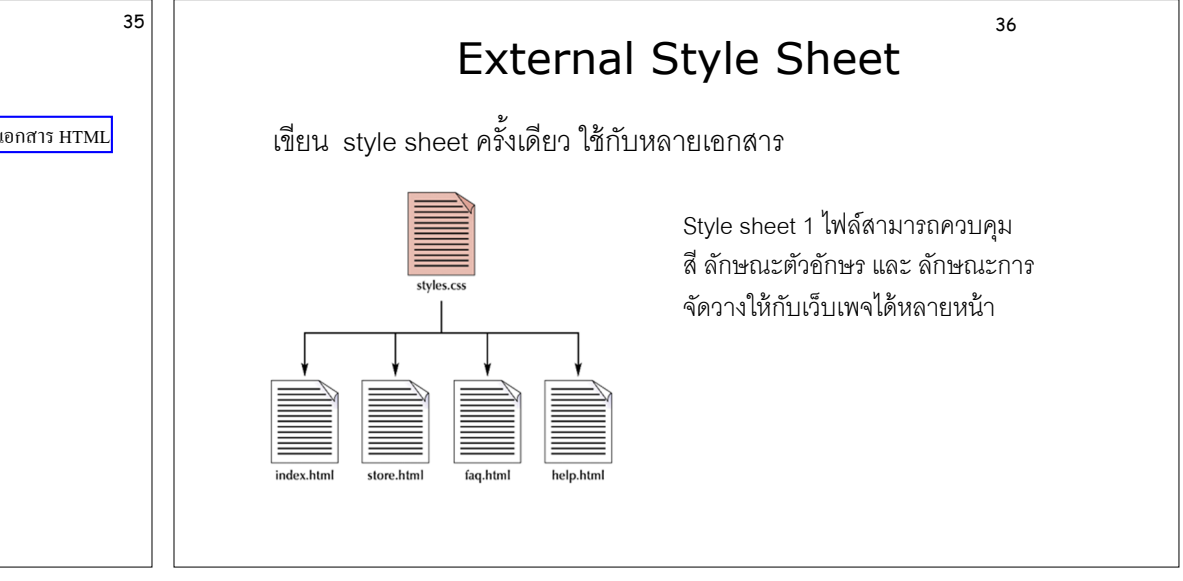

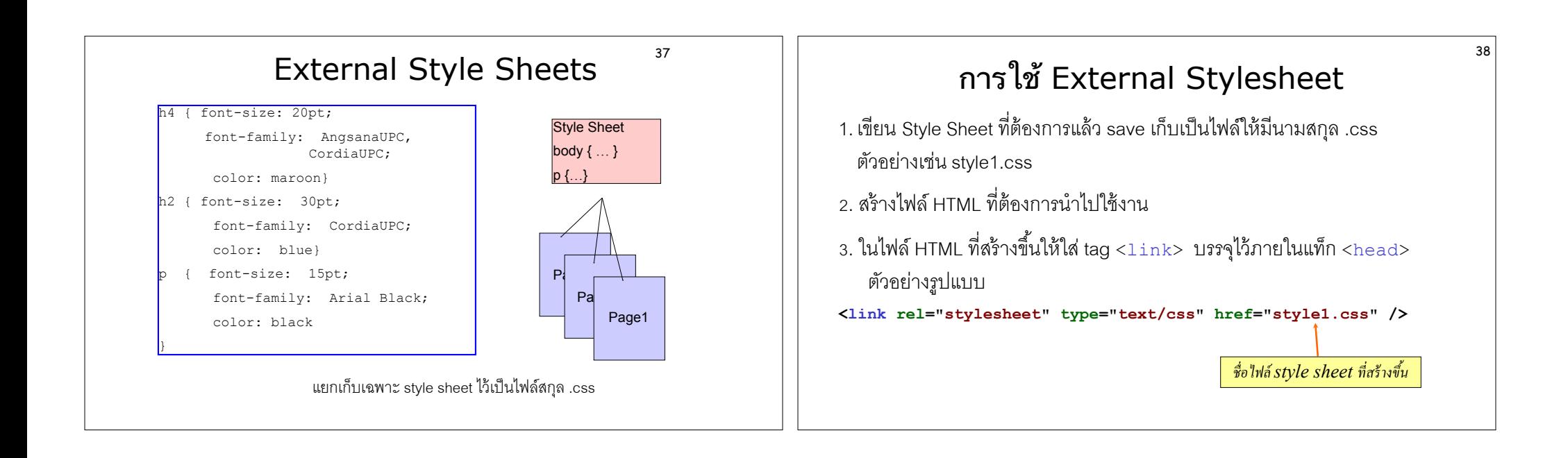

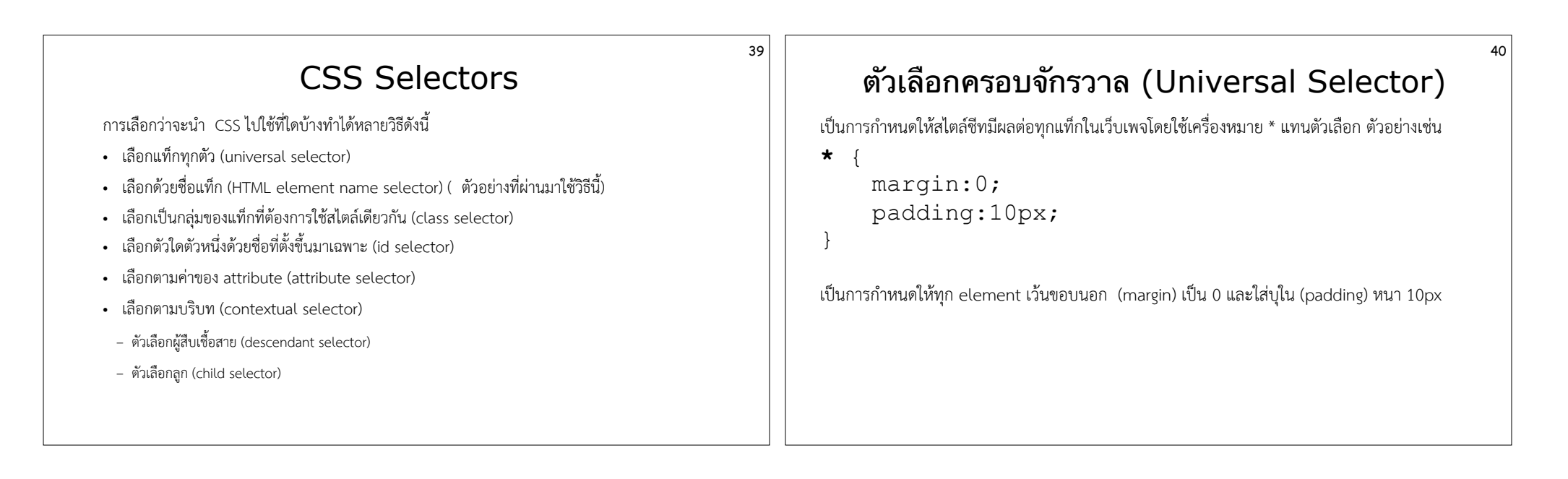

### Element Name Selector

41

เป็นการเขียนสไตล์ชีทเพื่อใช้กับแท็กชื่อใดชื่อหนึ่งหรือหลายแท็ก ถ้าต้องการใช้การหลาย แท็ก ให้เครื่องหมาย comma ( ,) คั่นชื่อแท็กแต่ละตัว

```
รูปแบบ
       E1,E2,E3, … En { 
  property: value; 
\begin{array}{cc} 1 & 1 \\ 1 & 1 \end{array}ตัวอย่าง
 h1,h2,h3, p{ 
color: blue;
 } 
E ย่อมาจาก Element หลายถึงแท็กรวมถึง content ของมัน
```
### ตวอยางการใช Element Name Selector

42

 $<$ html $>$ <head> <style> p, li{color: blue; font-style: italic; font-weight: bold} </style> <head> <body> <p>Select the following choices:</p>  $\langle$  0  $]$   $>$  <li>first choice</li> <li>second choice</li> <li>third choice</li>  $\langle$ / $\cap$ ] > </body>

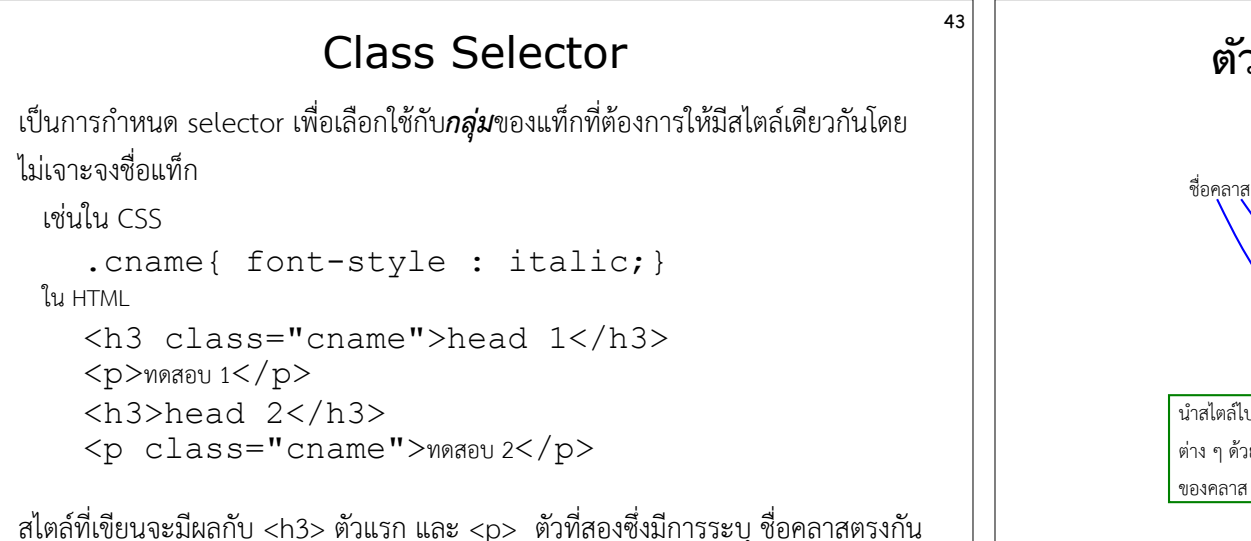

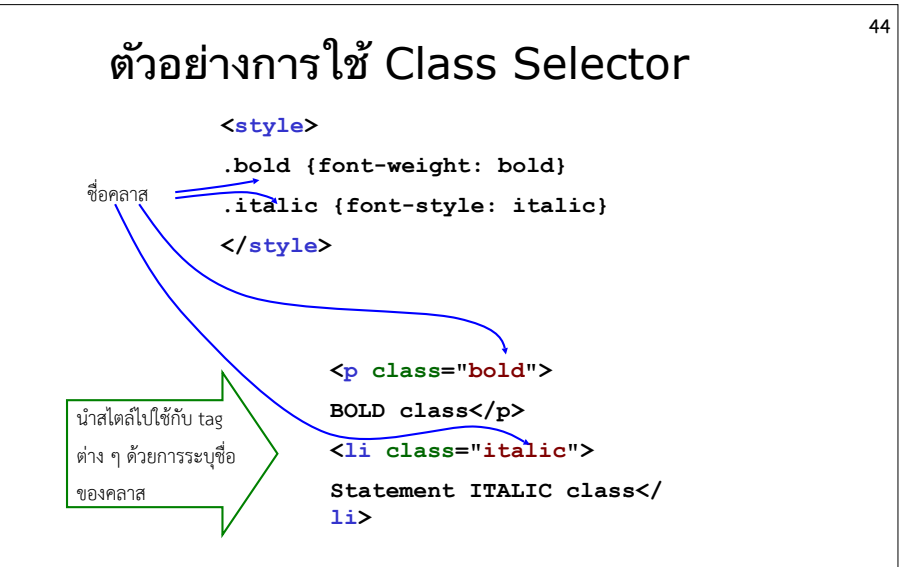

## Id Selector

45

47

เป็นการกำหนด selector เพื่อเลือกใช้กับแท็กตัวใดตัวหนึ่งเพียงตัวเดียวที่มีค่าของ attribute **id** ตรงตามที่กำหนด เช่น

**ใน CSS** 

```
 #iname{ font-weight :bold;}
```
**ใน HTML** 

```
\langle p \rangle id="iname">ทดสอบ 1\langle p \rangle
```
 $p>$ ทดสอบ 2 $p$ 

จะเลือกใช้กับ  $p>$ ตัวแรกซึ่งมีค่าของ attribute id เป็น iname เท่านั้น

#### Descendant Selectors

46

เป็นการเลือกใช้สไตล์ให้กับแท็กที่อยู่ชั้นในลึกลงไปกี่ชั้นก็ได้เช่น div p { background-color:#ccbbaa; } เมื่อนำไปใช้กับ html ต่อไปนี้ <div> <p>I am a descendant</p>  $\zeta$ form $>$  $p > I$  am a descendant too $p > I$  $\langle$  form $\rangle$  $\langle$ /div> สไตล์ที่เขียนด้านบนจะมีผลกับแท็ก  $<\!p\!>$  ทุกตัวที่บรรจุอยู่ใน  $<\!{\rm div}>$ 

#### Child Selectors เป็นการเลือกใช้สไตล์ให้กับแท็กลูก (child node) ที่อยู่ชั้นในลึกลงไปหนึ่งชั้น เช่น  $div > p$  { background-color:#ccbbaa; } เมื่อนำไปใช้กับ html ต่อไปนี้ <div>  $p>I$  am a child $\langle p \rangle$  $<$ form $>$  <p>I am a descendant but not a child</p>  $\langle$ /form>  $\langle$ div $\rangle$ สไตล์ที่เขียนด้านบนจะมีผลกับแท็ก  $<\!p\!>$  ตัวแรกเท่านั้น

```
48
                    Attribute Selector
เลือกแท็กที่มีค่าของ attribute ตรงกับค่าที่กำหนด เช่น
img[alt=spacer] { 
      padding:0px; 
} 
จะเลือกใช้กับแท็ก \langleimg\rangle ที่มีการระบุ attribute \texttt{alt} เป็น \texttt{spacer}<img src="transparent.gif" 
      alt="spacer" />
                           หมายเหตุselector ยังมีอีกหลายรูปแบบ ดูภาพรวมบางส่วนในสไลด์ถัดไป
```
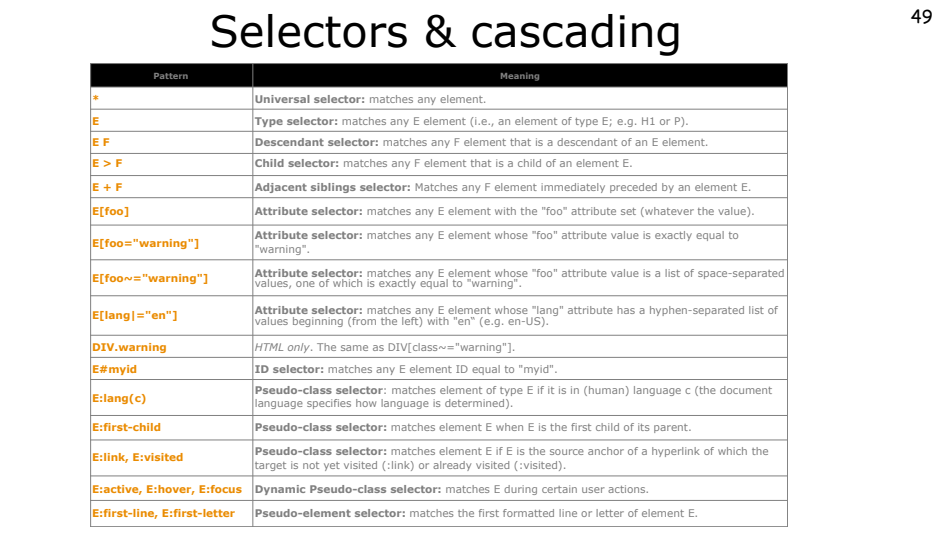

#### Pseudo-classes

ใช้ในกรณีที่แท็กของ HTML สามารถแสดงผลได้มากกว่าหนึ่งพฤติกรรม เช่นกรณีของ hyperlinks

• CSS:

a:link {color: black} a:active {color: red} a:visited{color: yellow} a:hover {color: blue}

• HTML

51

<a href="nextpage.html">Next page</a>

#### Style Sheet Equivalent for <br/>body>

```
body { color: black;
       background-color: green;
       background-image: url(image.gif);
 }
a:link {color: blue}
a:active {color: red}
a:visited {color: yellow}
เทียบเท่ากับ
<body text="black" link="blue" alink="red" vlink="yellow"
       bgcolor="green"
       background="image.gif" > 
ดูตัวอย่างที่http://www.bus.tu.ac.th/usr/
```

```
wanchai/html/css/bodystyle.html
```
# การยกเลกเสนใตขอความทเปนลงค

```
ใส่แท็ก <style> ต่อไปนี้ไว้ก่อน </head>
<style> 
a:link {text-decoration: none} 
a:visited {text-decoration: none} 
a:active {text-decoration: none} 
a:hover {text-decoration: none}
</style>
```
52

# การรบทอด (inherit) สมบต

กรณีทีAใช้ style sheet หลายแบบผสมกัน และมีการกําหนดตัวเลือก (selector) ์ ซ้ำกัน จะมีการนำ property จากทุก style sheet มาใช้ร่วมกัน แต่ถ้ามี การกําหนด property ซํ Oากันจะเลือกใช้ค่าของ propertyตามลําดับการทํางาน

### ลำดับการทำงานของ style sheet แต่ละแบบ

54

- $\;\cdot\;$  กรณีที่ใช้ style sheet หลายแบบผสมกัน จะส่งต่อ property ตามลำดับการ ์ ตกทอดเป็นชั้น ๆ เหมือนน้ำตก (casecade) ดังรูปด้านล่าง
- แต่ถ้ามีการระบุ property เดียวกันในหลายชั้น จะใช้ค่าของ property ตามลำดับ ี ก่อนหลัง (precedence ) ดังนี้ (เลขลำดับน้อยมีสิทธิเหนือกว่าเลขลำดับมาก)

Browser<br>Defaults

External<br>Styles

Embedde<br>Styles

HTML<br>Attribute

- 1. Local Style Sheet
- 2. Global Style Sheet
- 3. External Style Sheet
- 4. ค่า Style ที่กำหนดโดยเว็บเบราว์เซอร์ (Browser Default)

Tip<br>ยืดค่าที่อยู่ใกล้ตัวที่สุดเป็นสำคัญ

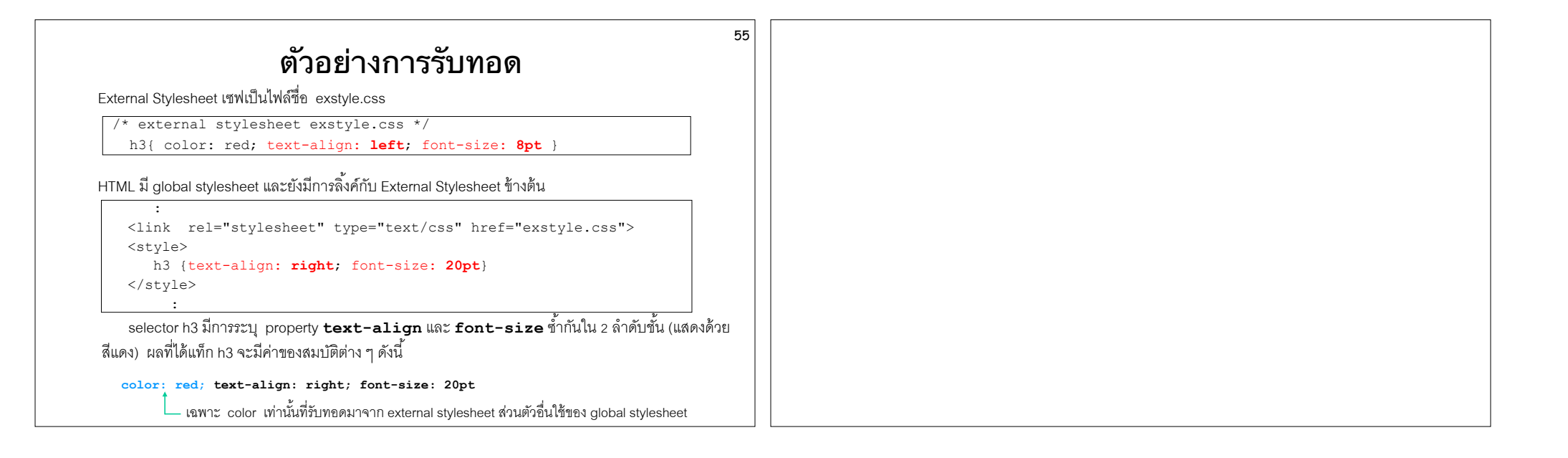